Procedure to check AVL

If the truck's installed air card is active:

- Check if the AVL powers up
	- o Keys can be in accessory or run position on Sterlings
	- o Key must be in run position on Internationals
- The screen should look like it does in Figure 1 after it boots up

The correct time on the screen and the green words "GPS Time" indicate that the GPS has satellite connection.

Incorrect time and red words indicate that it does not. Make sure truck is outside.

A green cherry ball indicates that cell service is connected.

Red indicates it is not.

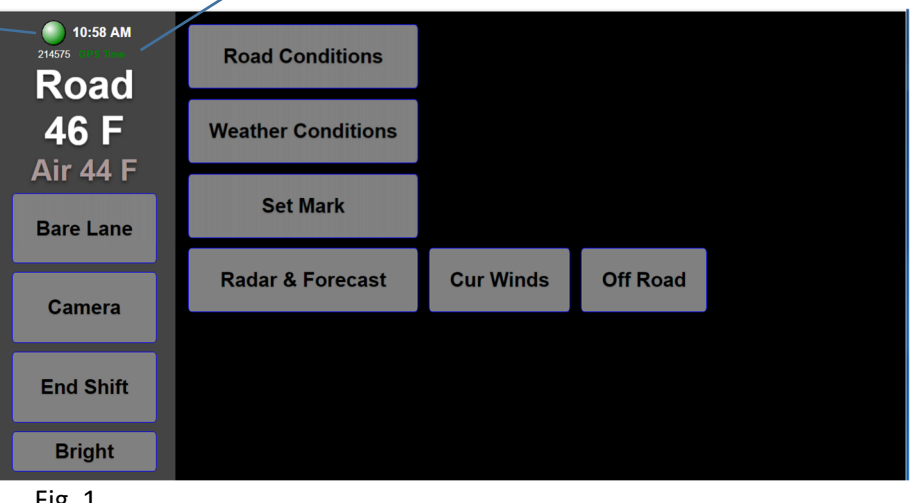

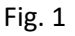

- Touch the camera button on the touch screen. (if equipped with a camera)
- Choose the front button on the screen that pops up
- The image from the camera should appear on the screen

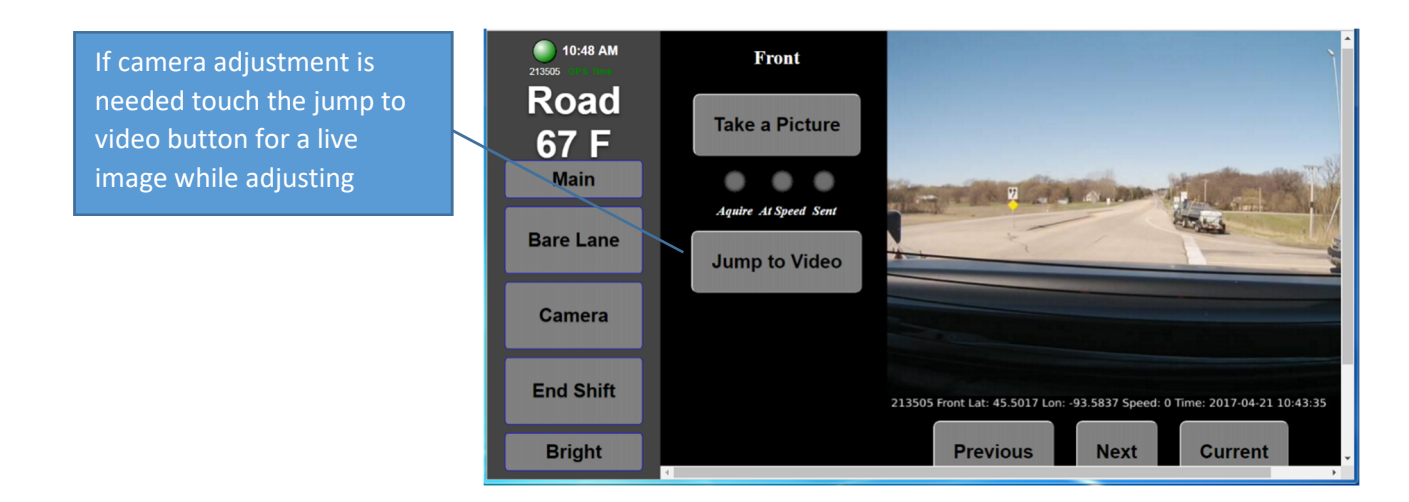

Your operations check is complete.

Basic troubleshooting for Operations Check failures:

- The AVL won't power up
	- $\circ$  Check to make sure the screen is turned on screen power indicator light and button are on edge of the screen
	- o Check that the AT500 has power

The power button should be lit (blue light)

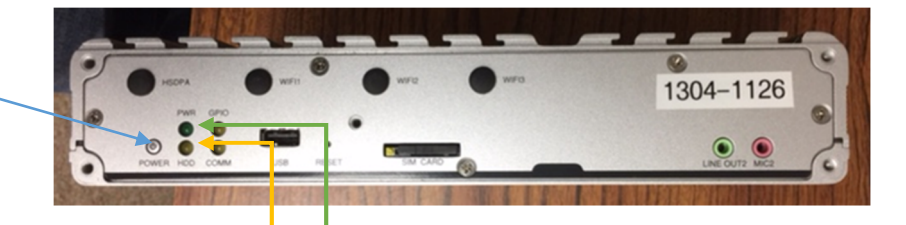

The power indicator light should be on (green)

The HDD light (yellow) should flash when the computer is processing. A solid or no light may indicate a hard drive problem.

### o Check lights on circuit board

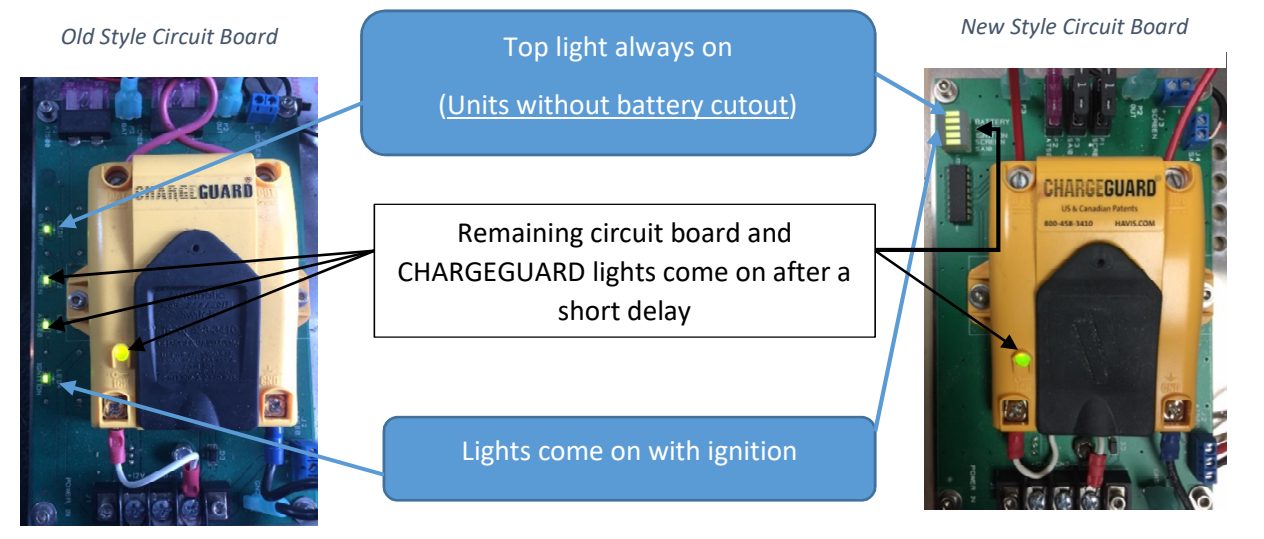

- o If lights don't come on see the AVL Troubleshooting Guide in M5 for location of fuses on various models of trucks. Also, check fuses on circuit board above Charge Guard.
- $\circ$  If lights are on but accessories downstream don't power up, check fuses on circuit board. If the AVL screen doesn't seem to power up, first try the power button on the touch screen a couple times, make sure the truck has over 12 volts as screen will not power up below 12 volts.

Possible problems after the AVL has powered up:

- Red cherry ball
	- o You may have to move the truck outside
	- o You may be in a poor cell connection area, should go green again when in good cell coverage again.

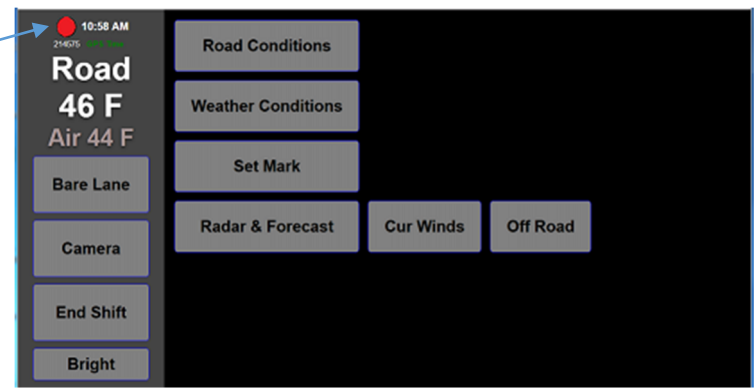

- o The air card may have been deactivated
- o Get active air card with static IP address Plug it directly into the usb port on driver's side of AVL. If you use this port you don't have to remove plastic shield but you do have to unplug the inactive air card. (may need a usb extension cord to bring air card to dash if you are in an area with weak signal)

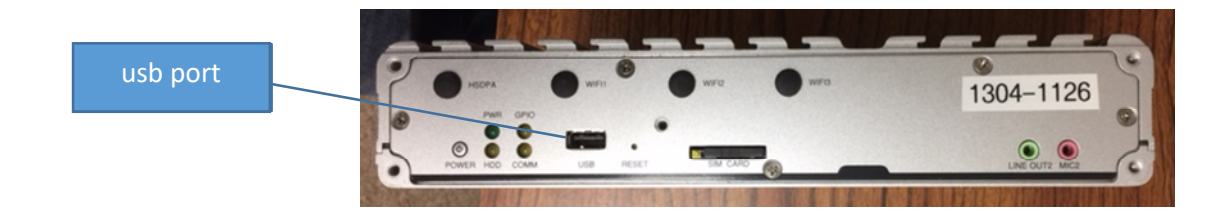

o The GPS time is incorrect and the text is red

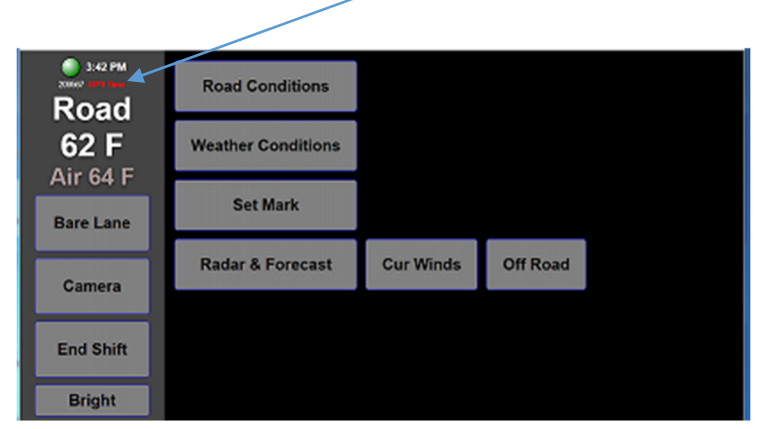

- o You may have to move the truck outside
- o Inspect antenna and wire for damage (newer installs are on cab roof, older installs may be on cab shield)

- The road and air temps don't show up on the screen NA
	- o Does the unit have a temperature gauge mounted in the dash? (older unit)
	- o If unit has a Dickey John sander control with a Road Watch temp sensor, (silver sensor

mounted on the driver's mirror) make sure the Dickey John is turned on and the temps are displayed on the Dickey John screen.

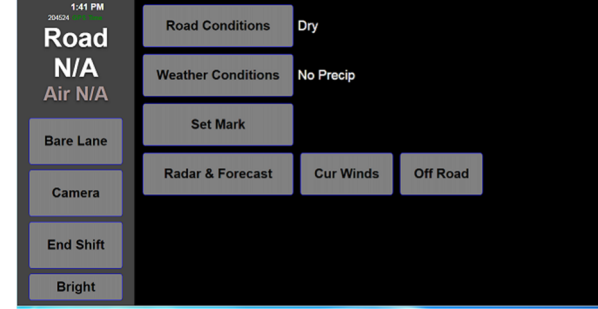

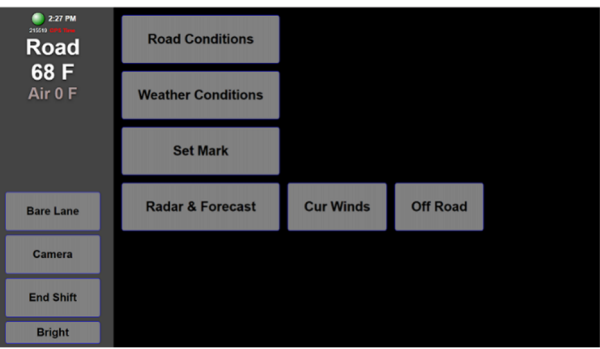

- If the road and air temps show up but are incorrect recalibrate or replace sensors
	- o Air temp often reads 0 with bad sensor (sometimes can be dried and reinstalled)
	- o Dashes indicate a possible configuration or software problem
	- o Contact you RWIS coordinator
- The image of the screen on the right indicates that you have a hard drive problem.
	- o Hard drive replacement is usually required
	- o Reinstalling software is an occasional fix

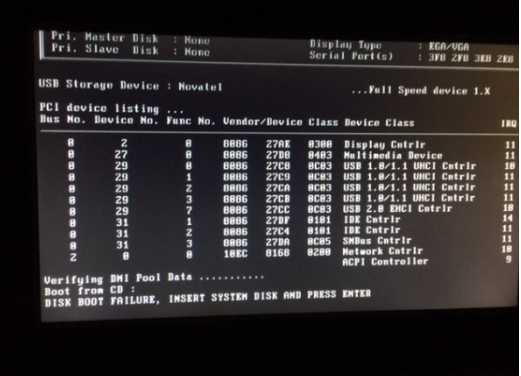

These are some basic troubleshooting steps. For more detailed diagnostics check under the AVL Training Materials in M5 or contact your MDSS/AVL Coordinator.

#### **MDSS/AVL Implementation Coordinator for Districts 1 and 2**

Jay Pierzina: jay.pierzina@state.mn.us

Cell: 612-400-5739

#### **MDSS/AVL Implementation Coordinator for Districts 3 and 4**

Jakin Koll: jakin.koll@state.mn.us

Office: 320-223-6604 Cell: 320-241-3631

#### **MDSS/AVL Implementation Coordinator for Districts 7 and 8**

Doug Bakker: doug.bakker@state.mn.us

Office: 320-214-6403 Cell: 320-407-2222

**MDSS/AVL Implementation Coordinator for Districts 6 and Metro** 

**Alex Bruch** alex.bruch@state.mn.us

Cell: 651-308-0395

**MDSS/AVL/RWIS Contacts** 

#### **Statewide RWIS Coordinator**

Jon Bjorkquist: jon.bjorkquist@state.mn.us

Cell: 218-821-1505

### **Transportation Program Team Leader; MDSS/AVL/RWIS**

Jeff Jansen: jeffery.jansen@state.mn.us

Cell: 320-407-3373

#### **MDSS/AVL/RWIS Supervisor**

Joe Huneke: joseph.hunke@state.mn.us

Office: 651-366-3586 Cell: 651-900-5300